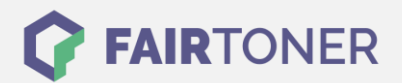

# **Brother TN-130 Y Toner Reset**

**Schritt-für-Schritt: So setzen Sie den Toner Ihres Druckers ganz einfach zurück!**

**TROMMEL RESET**

Die folgenden Hinweise beachten Sie bitte genau, wenn Sie einen [Toner Reset](https://www.fairtoner.de/support/resetanleitungen/toner-reset/) am Drucker durchführen.

- Wählen Sie die passende Brother TN-130 Y Toner Reset-Anleitung für Ihren Drucker der Brother HL-Serie, Brother DCP-Serie oder Brother MFC-Serie aus
- Führen Sie die Reset-Anleitung bitte schnell über die Tastatur am Drucker aus, so verhindern Sie das Zurückfallen des Druckers in das Hauptmenü während der Eingabe
- Lassen Sie keinen der Schritte aus und beachten Sie die Einzelschritte der Anleitung
- Nicht jeder Drucker von Brother signalisiert den erfolgreichen Abschluss durch eine Nachricht ("accepted" oder "ausgeführt") nach dem Reset
- Mit den Anleitungen kann man originale TN-130 Y Toner von Brother und kompatible Toner zurücksetzen
- Bei einer Mehrfachauswahl entscheiden Sie sich für den verwendeten Toner (Starter Toner / Standard Toner / Jumbo-XXL-Toner)
- Bei einer Mehrfachauswahl entscheiden Sie sich für die Farbe der Tonerkartusche oder führen den Reset für alle Farben aus (CMYK C=Cyan, M=Magenta, Y=Yellow, K=Black)

### **Anleitungen zum Brother TN-130 Y Toner Reset**

Hier finden Sie die Brother TN-130 Y Toner Reset-Anleitung für Brother Drucker. Wählen Sie einfach Ihre Druckerserie aus und führen die Schritt-für-Schritt-Anleitung am Drucker aus.

#### **Brother TN-130 Y Toner Reset für Brother DCP Geräte**

Um Ihr Brother DCP Gerät für die manuelle Toner Erkennung zurückzusetzen (Toner Reset), gehen Sie bitte wie folgt vor:

- 1. Öffnen Sie die obere Abdeckung Ihres Brother DCP Geräts
- 2. Drücken Sie die Taste STORNO 1x
- 3. "RESET PARTS LIFE" Menü erscheint auf dem Display
- 4. Wählen Sie den entsprechenden Toner mit den Pfeiltasten ▲▼
- 5. S steht für Standard, J steht für Jumbo
- 6. Drücken Sie die Taste OK 1x zur Bestätigung der Auswahl
- 7. Drücken Sie sofort die Taste 1x
- 8. Schließen Sie die obere Abdeckung an Ihrem Gerät

Damit haben Sie den Brother TN-130 Y Toner oder kompatiblen Toner erfolgreich zurückgesetzt.

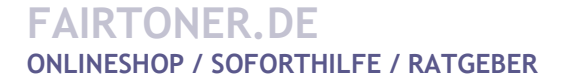

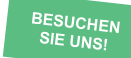

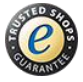

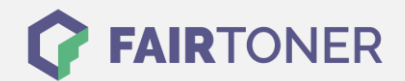

#### **Brother TN-130 Y Toner Reset für Brother HL Geräte**

Für den manuellen Toner Reset für Brother HL Geräte, befolgen Sie bitte folgende Anleitung:

- 1. Schalten Sie Ihr Brother HL Gerät ein
- 2. Öffnen Sie die Frontklappe
- 3. Drücken Sie gleichzeitig die Tasten REPRINT und CANCEL
- 4. "RESET PARTS LIFE" Menü erscheint auf dem Display
- 5. Wählen Sie mit den Pfeiltasten ▲▼ den entsprechenden Toner aus
- 6. S steht für Standard, J steht für Jumbo
- 7. Drücken Sie sofort die OK Taste 2x zum auswählen und bestätigen
- 8. Schließen Sie die Frontklappe an Ihrem Gerät

Damit haben Sie den Brother TN-130 Y Toner oder kompatiblen Toner erfolgreich zurückgesetzt.

#### **Brother TN-130 Y Toner Reset für Brother MFC-Geräte**

Für einen manuellen Toner Reset für Brother MFC-Geräte, befolgen Sie bitte Schritt für Schritt die folgende Anleitung:

- 1. Öffnen Sie die obere Abdeckung Ihres Brother MFC Druckers
- 2. Drücken Sie die Taste STORNO 1x
- 3. Das RESET PARTS LIFE Menü erscheint auf dem Display
- 4. Wählen Sie den entsprechenden Toner mit den Pfeiltasten ▲ ▼-Tasten aus
- 5. S steht für Standard, J steht für Jumbo
- 6. Drücken Sie die Taste OK 1x zur Bestätigung der Auswahl
- 7. Drücken Sie sofort die Taste 1x
- 8. Schließen Sie die obere Abdeckung an Ihrem Gerät

Damit haben Sie den Brother TN-130 Y Toner oder kompatiblen Toner erfolgreich zurückgesetzt.

## **Brother TN-130 Y Toner und weiteres Verbrauchsmaterial bei FairToner**

Bei [FairToner](https://www.fairtoner.de/) können Sie auch das passende Verbrauchsmaterial für Ihren Drucker kaufen. Wir führen die passenden [Toner](https://www.fairtoner.de/toner/) und [Trommeln](https://www.fairtoner.de/trommeln/) für Brother Drucker und auch für viele weitere Hersteller.

- [Brother TN-130 Y Toner](https://www.fairtoner.de/oem/brother-tn-130y-toner/)
- **[Brother Toner](https://www.fairtoner.de/toner/brother-toner/)**
- **[Brother Trommeln](https://www.fairtoner.de/trommeln/brother-trommeln/)**

**FAIRTONER.DE ONLINESHOP / SOFORTHILFE / RATGEBER**

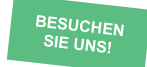

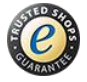